# DC192 Guía de inicio rápido

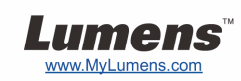

## Importante

- **Active su garantía en www.MyLumens.com/reg**
- **Visite nuestra página web www.MyLumens.com/goto.htm para descargarse la última versión del software, el manual multilingüe de usuario y la guía de inicio rápido.**

### Condiciones del usuario

Para las instrucciones de instalación, consulte **2. Instalación y Conexión** en la parte posterior.

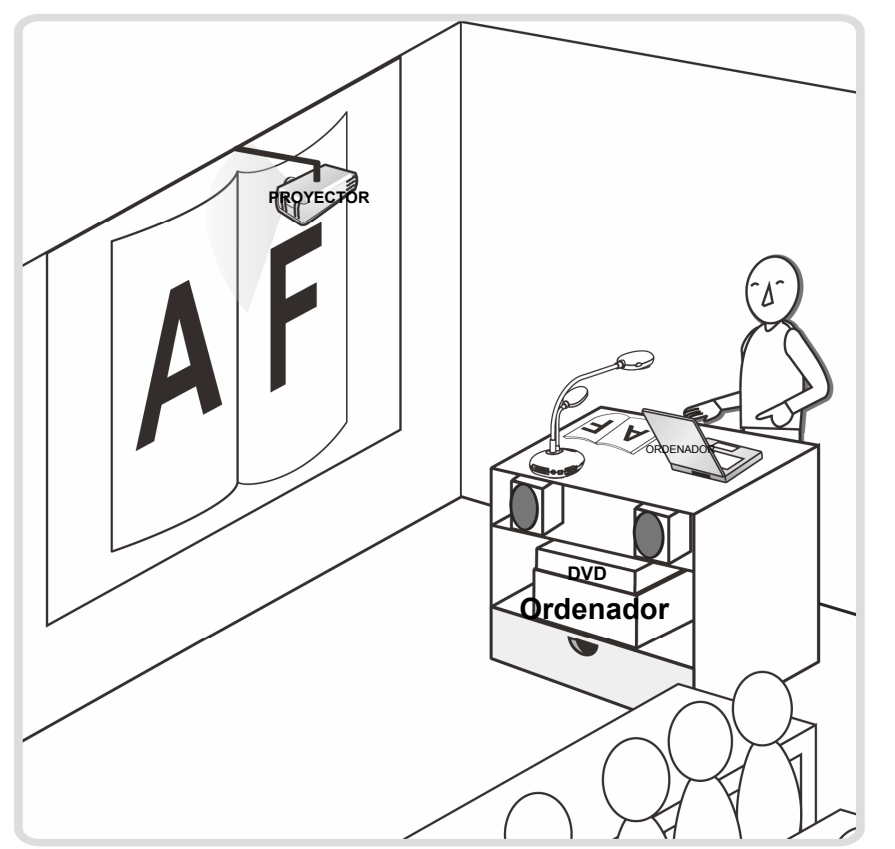

#### 1. Inicialización

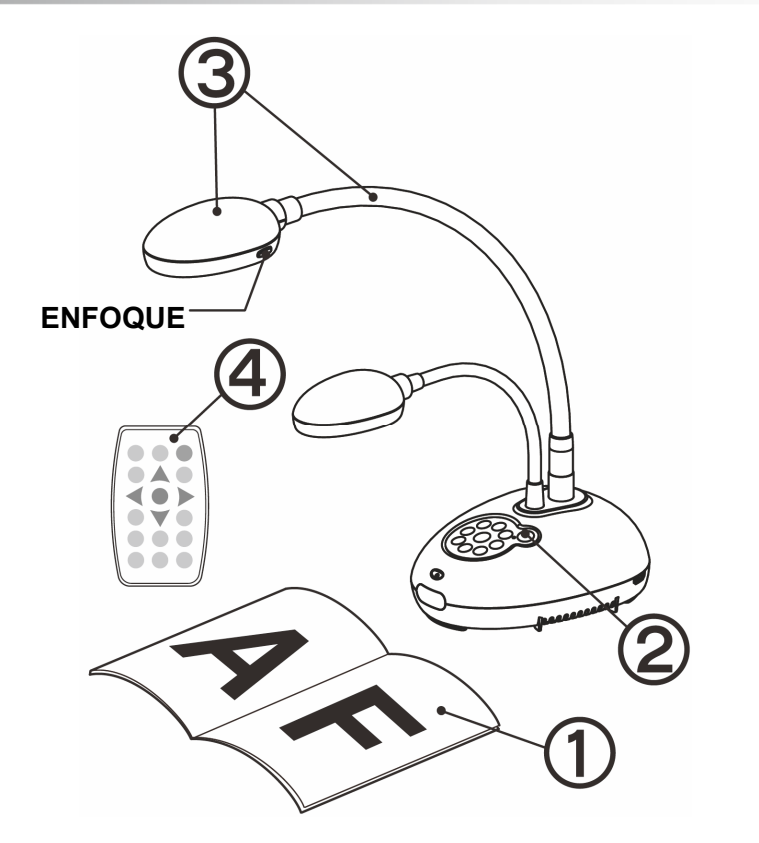

- **Coloque el objeto que desee visualizar debajo de la cámara.**
- **Encienda el dispositivo.**
- **Ajuste el cuello de ganso y las lentes en la posición adecuada.**
- **Pulse el botón [AUTO TUNE] para mejorar la imagen. Ya está preparado para enseñar/realizar la presentación.** 
	- **Cada vez que se mueva el cabezal de la cámara, pulse el botón [FOCUS] para volver a enfocar las lentes.**

#### 2. Instalación y Conexión

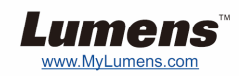

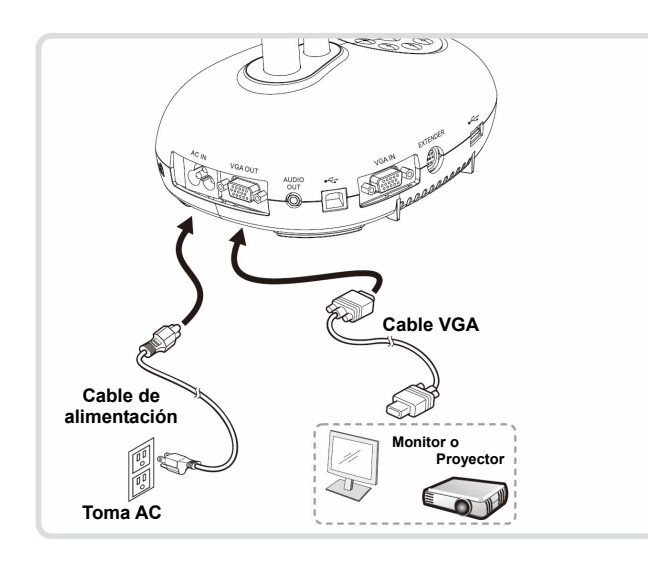

T **Conectar a un proyector o monitor** T **Conexión a un ordenador y uso del software de Lumens** 

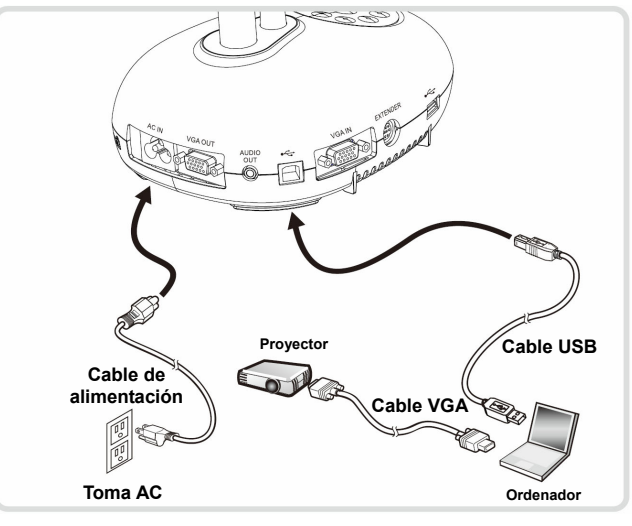

 Puede descargarse el controlador y el software desde la página web de Lumens.

T **Conectar a un ordenador, proyector o monitor simultáneamente.** 

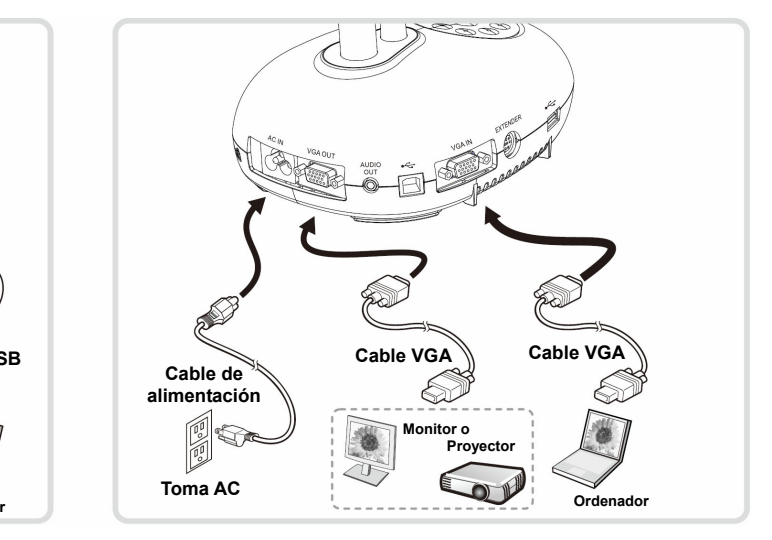

Pulse el botón [SOURCE] para cambiar la fuente de imagen.

#### ▼ Conectar a una HDTV **V** Conexión a un ordenador y disco **FLASH**

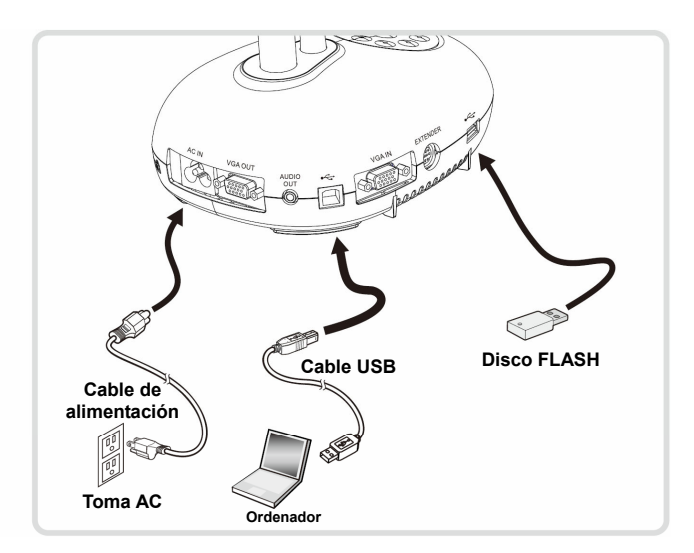

T **Conectar a una pizarra interactiva (IWB)**

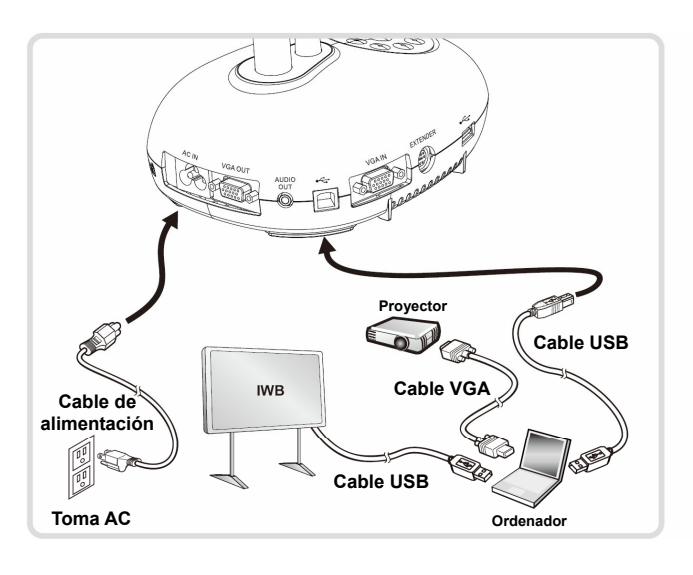

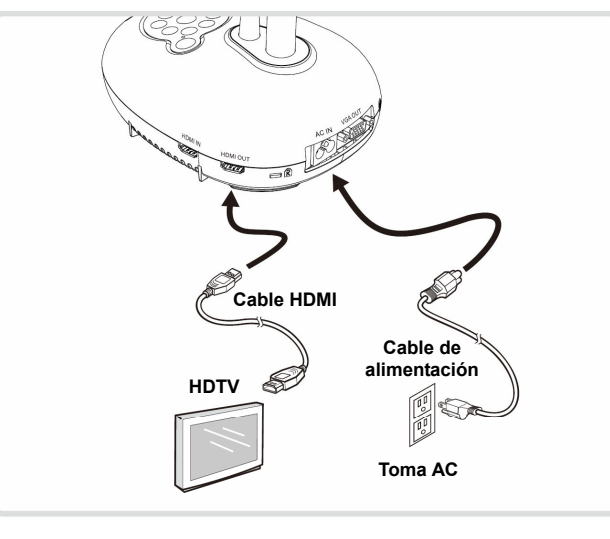